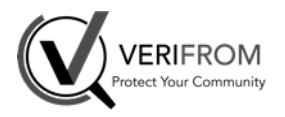

# **Referrer Checker What it is ... it is not**

#### • What is the Referrer Checker tool

- Basic usage
- Manage lists of referrers
- Use filtering to find the best results more easily
- Share referrers lists to collaborate with your colleagues or other Inhope members
- Security and legal issues
- Q&A

#### **What it is**

- Help the Analyst to find referrer(s) that would allow access to the content of a protected web site
- Manager lists of referrers you usually use for future usage and collaboration
- Simulate another browser (if you need to test other user-agents rather than the used browser)
- Protection for analysts against shocking contents

### **What it is not : magic...**

- Guess if the web site is filtering access using referrer data
- Guess the referrer(s) the web site is expecting

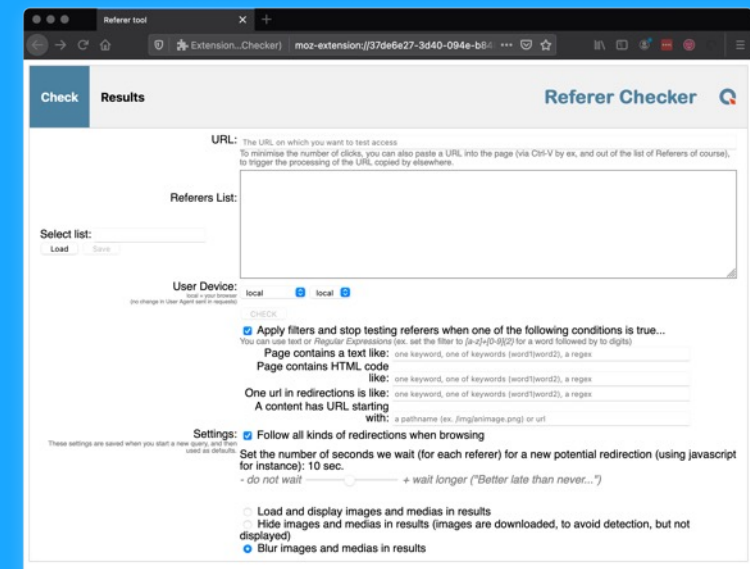

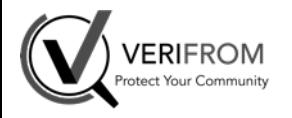

# **Referrer Checker Basic Usage (1/3)**

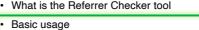

#### Manage lists of referrers

- Use filtering to find the best results more easily
- Share referrers lists to collaborate with your colleagues or other Inhope members
- Security and legal issues
- Q&A

### **1/ Install the extension**

#### Open in Chrome (or any Chromium) or Firefox: **https://extension.verifrom.com/extension/inhope/referrers/install/ Chrome:** Open the Chrome Web Store and install from the store **Firefox:** Click on Install button

### **2/ Launch Referrer Checker**

Click on the INHOPE Icon in the brower's toolbar (or in the list of extensions for Chrome)

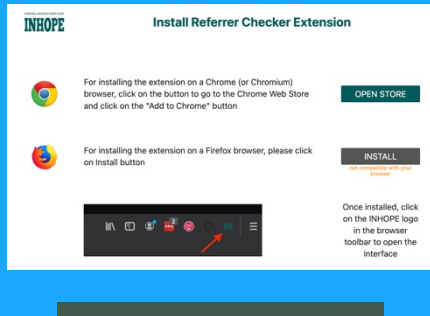

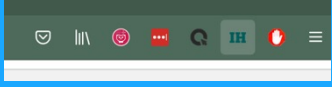

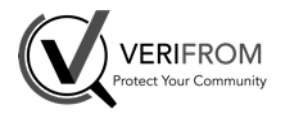

# **Referrer Checker Basic Usage (2/3)**

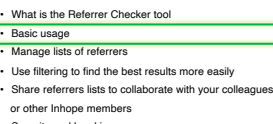

- Security and legal issues
- Q&A

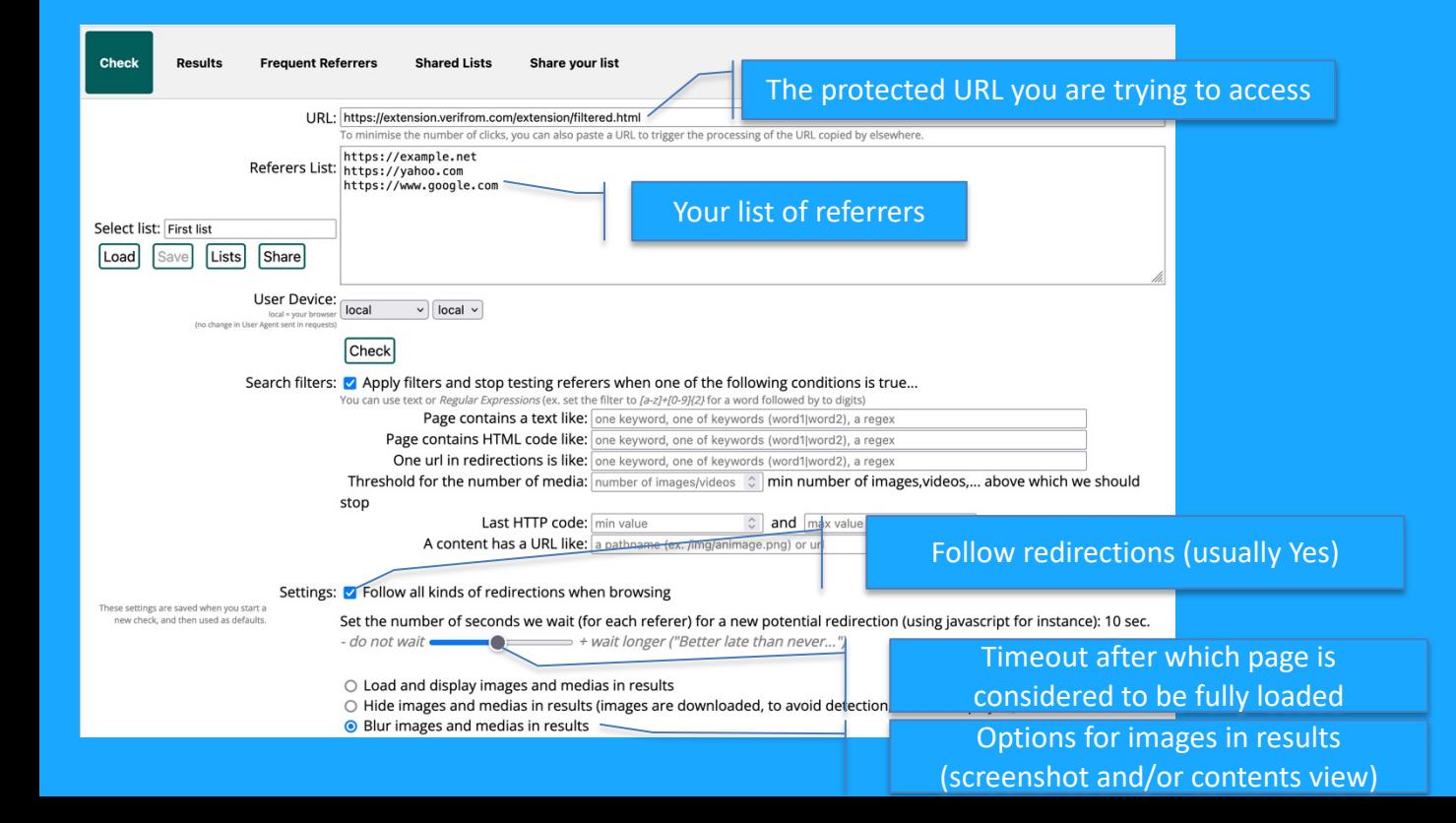

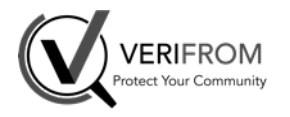

# **Referrer Checker Basic Usage (3/3)**

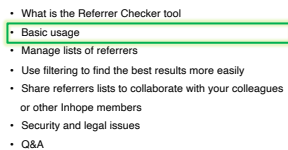

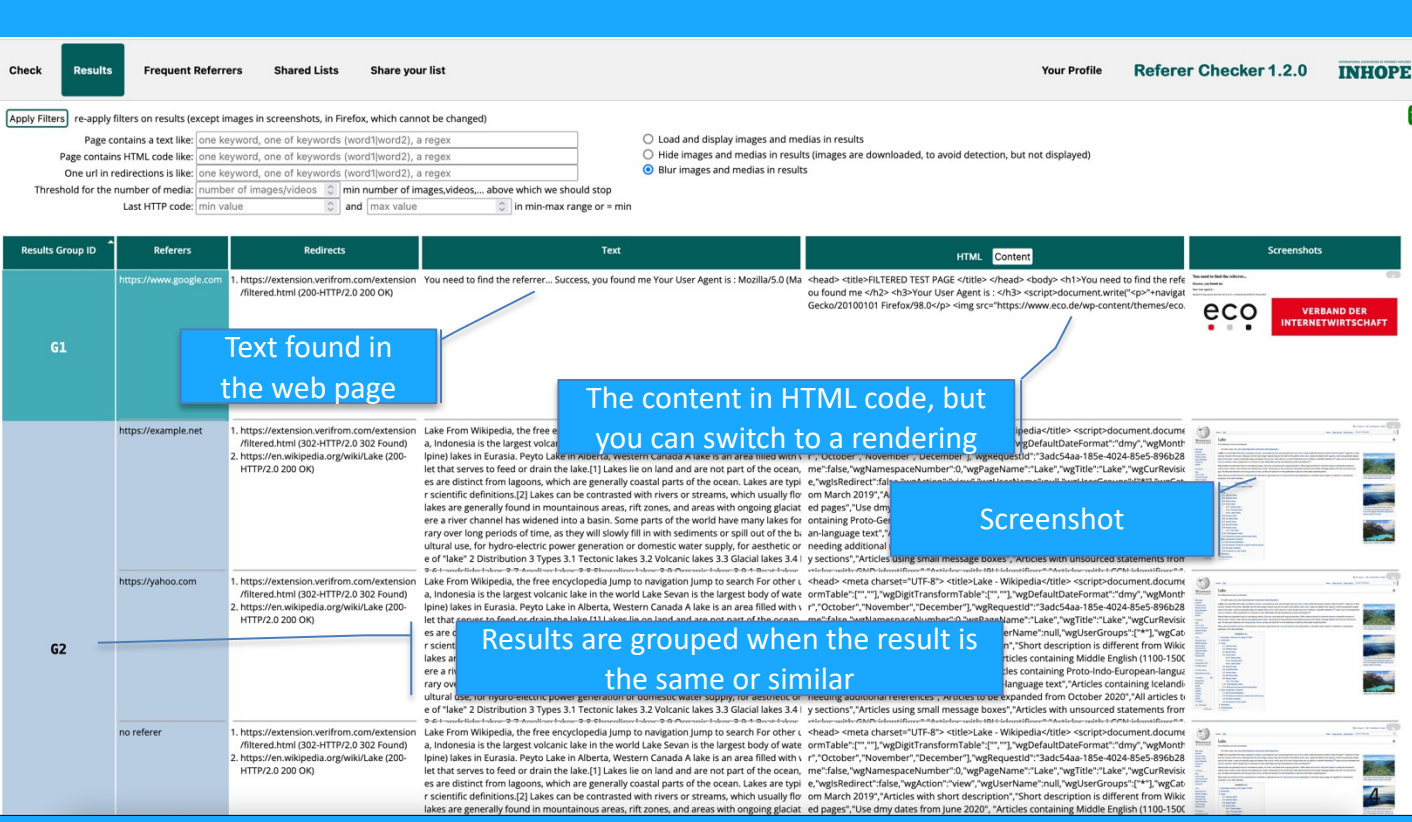

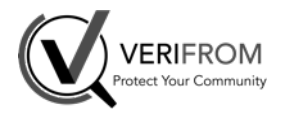

### **Referrer Checker Manage list of referrers (1/2)** Save a new list

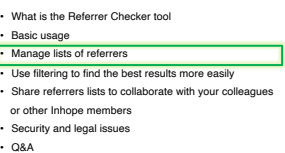

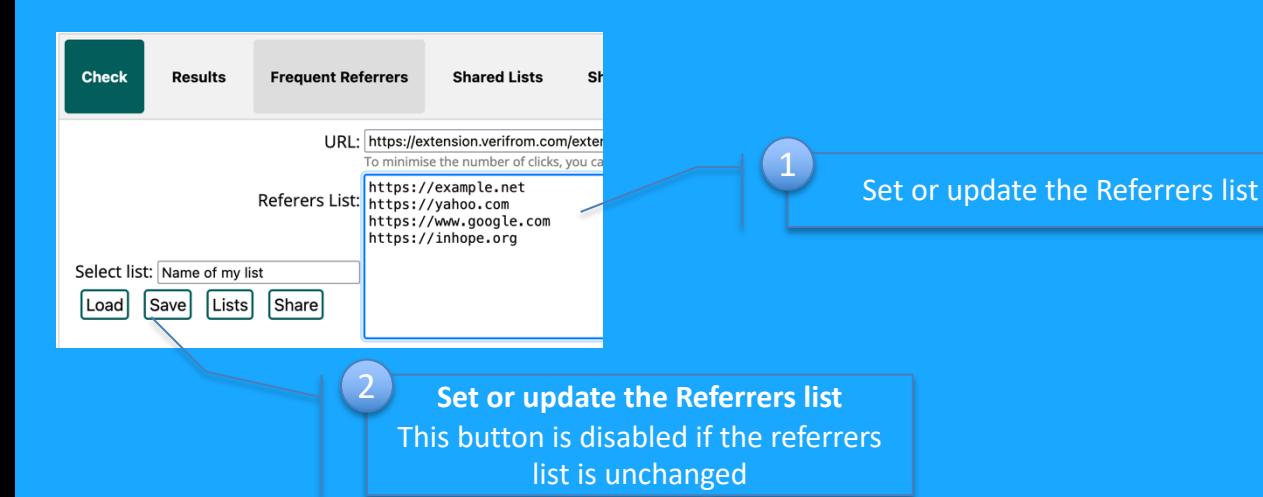

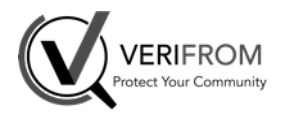

### **Referrer Checker Manage list of referrers (2/2)** Load a previously saved list

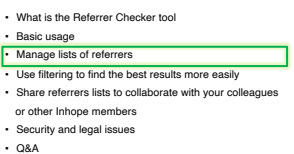

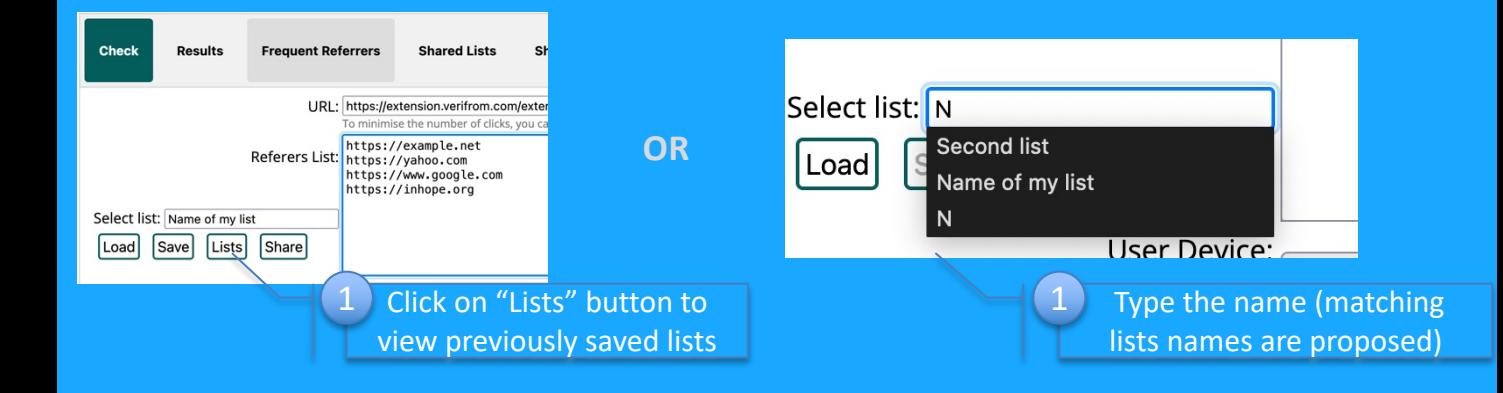

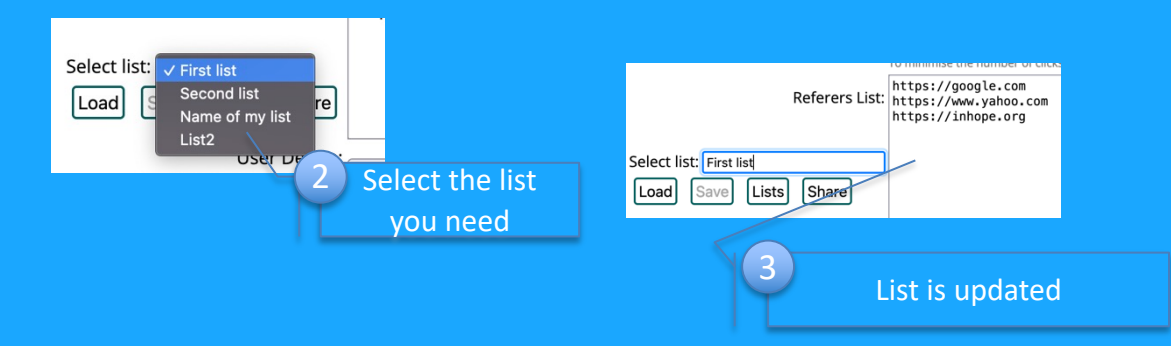

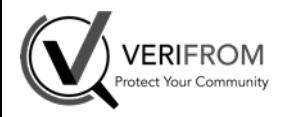

### **Referrer Checker Use filtering to find best results (1/3)**

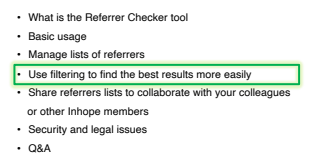

#### Filters can be used to find the right referrer more quickly... **If you have any idea what you are looking for.**

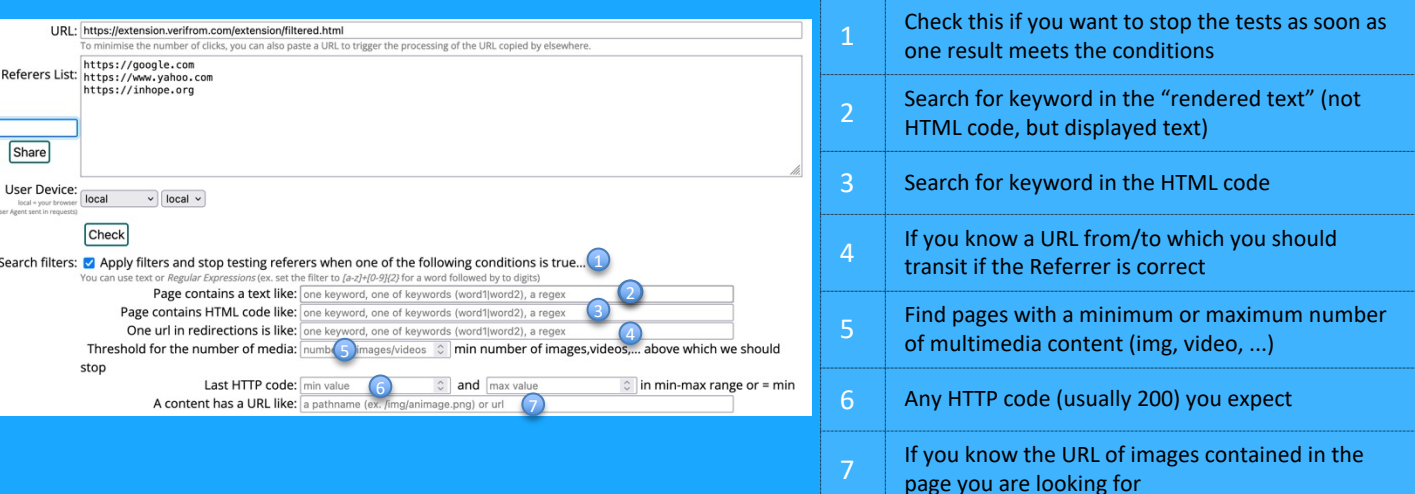

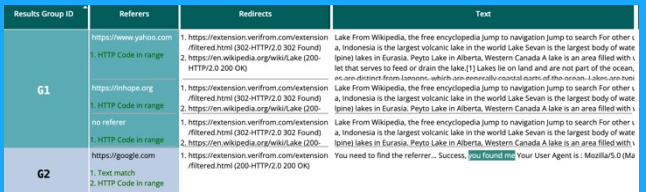

Results will also be grouped by filters matched and keywords are highlighted in text or code

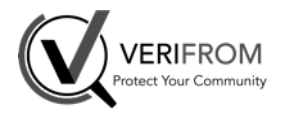

### **Referrer Checker Use filtering to find best results (2/3)**

• What is the Referrer Checker tool • Basic usage • Manage lists of referrers Use filtering to find the best results more easily • Share referrers lists to collaborate with your colleagues or other Inhope members • Security and legal issues • Q&A

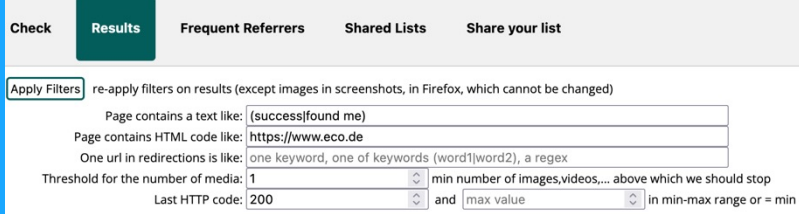

#### Once you got the results, you can apply different filters or refine your filters without running new tests

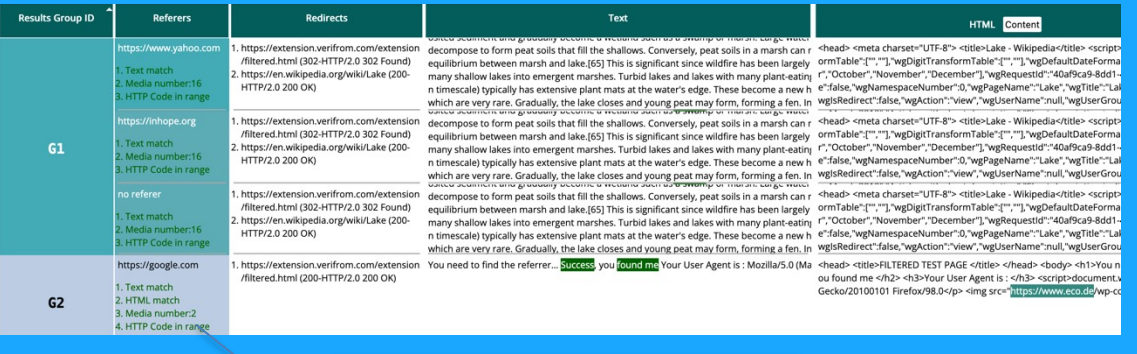

Filters' matches in the result

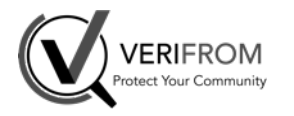

## **Referrer Checker Use filtering to find best results (2/3)**

• What is the Referrer Checker tool • Basic usage • Manage lists of referrers Use filtering to find the best results more easily • Share referrers lists to collaborate with your colleagues or other Inhope members • Security and legal issues • Q&A

Regular expressions can be used for searching text or code... What is a Regex?

Examples of simple regular expression syntax:

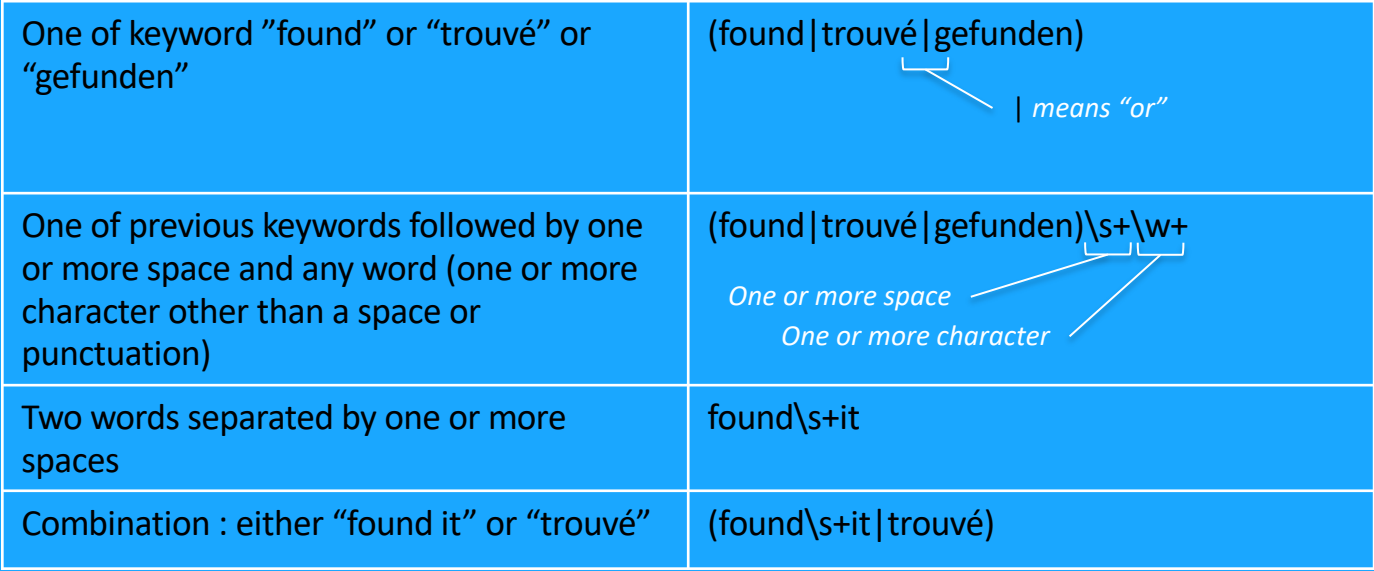

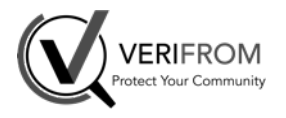

### **Referrer Checker Share referrers lists (1/3)** Share with colleagues

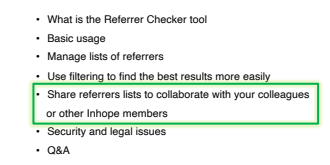

#### You can share your Referrers lists with colleagues and or other Inhope member.

You should set your profile before sharing a list, so that you colleagues or other Inhope members can see who did create the shared list and may contact you for more information.

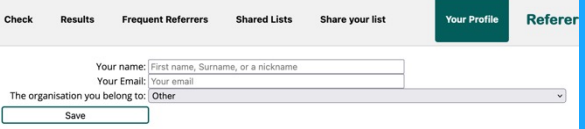

To share a list, click on the "Share your list" tab, or the "Share" button: the list of referrers set in the "Check" tab will be copied for sharing, but you can still add more referrers.

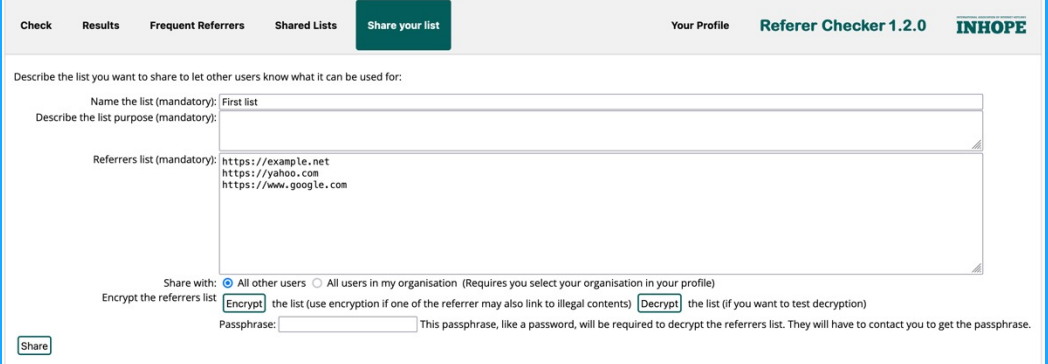

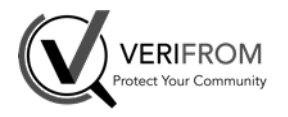

### **Referrer Checker Share referrers lists (2/3)** Share with colleagues

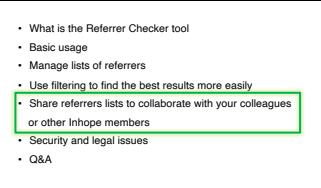

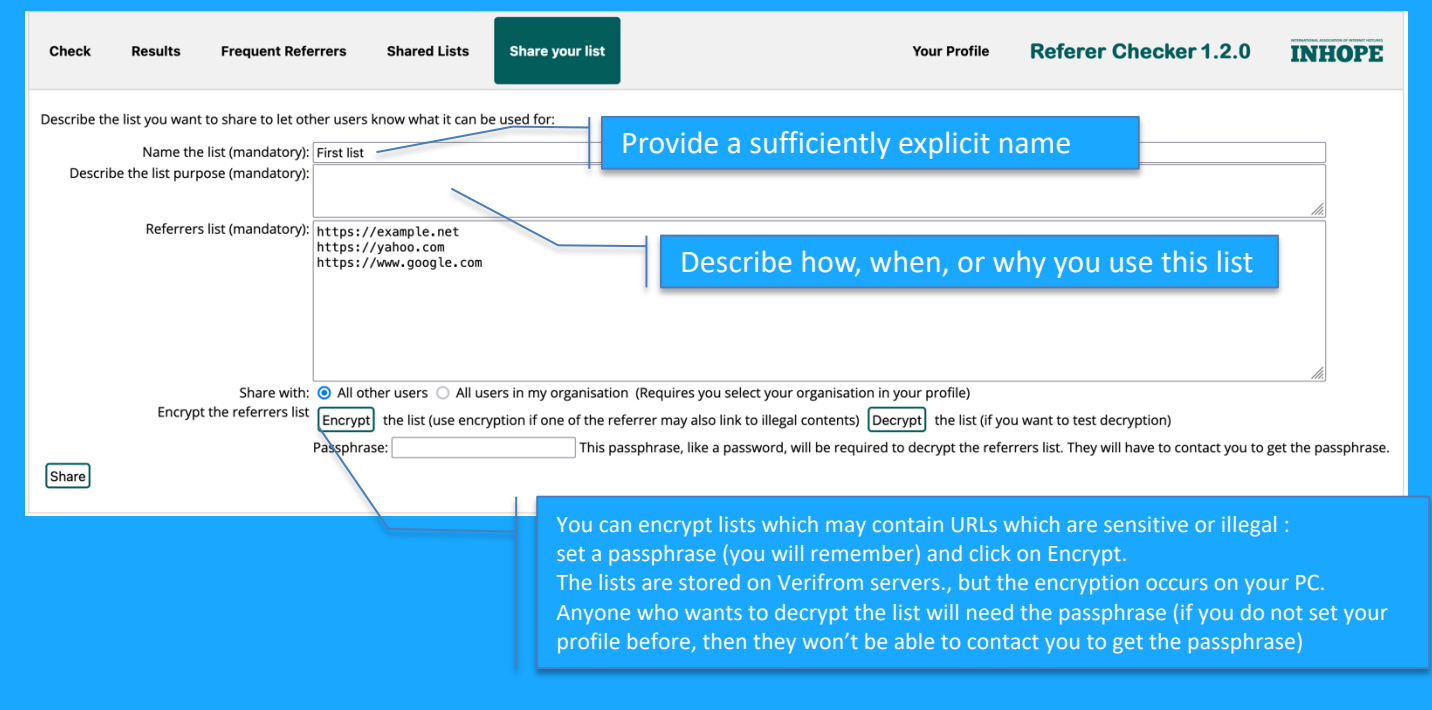

Sharing a list is also a simple way to save it on our server... Just in case.

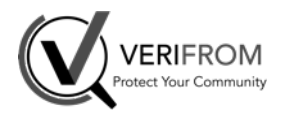

## **Referrer Checker Share referrers lists (3/3)** Find a shared list

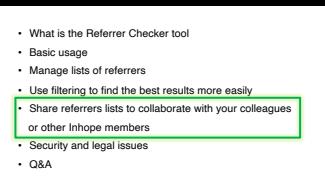

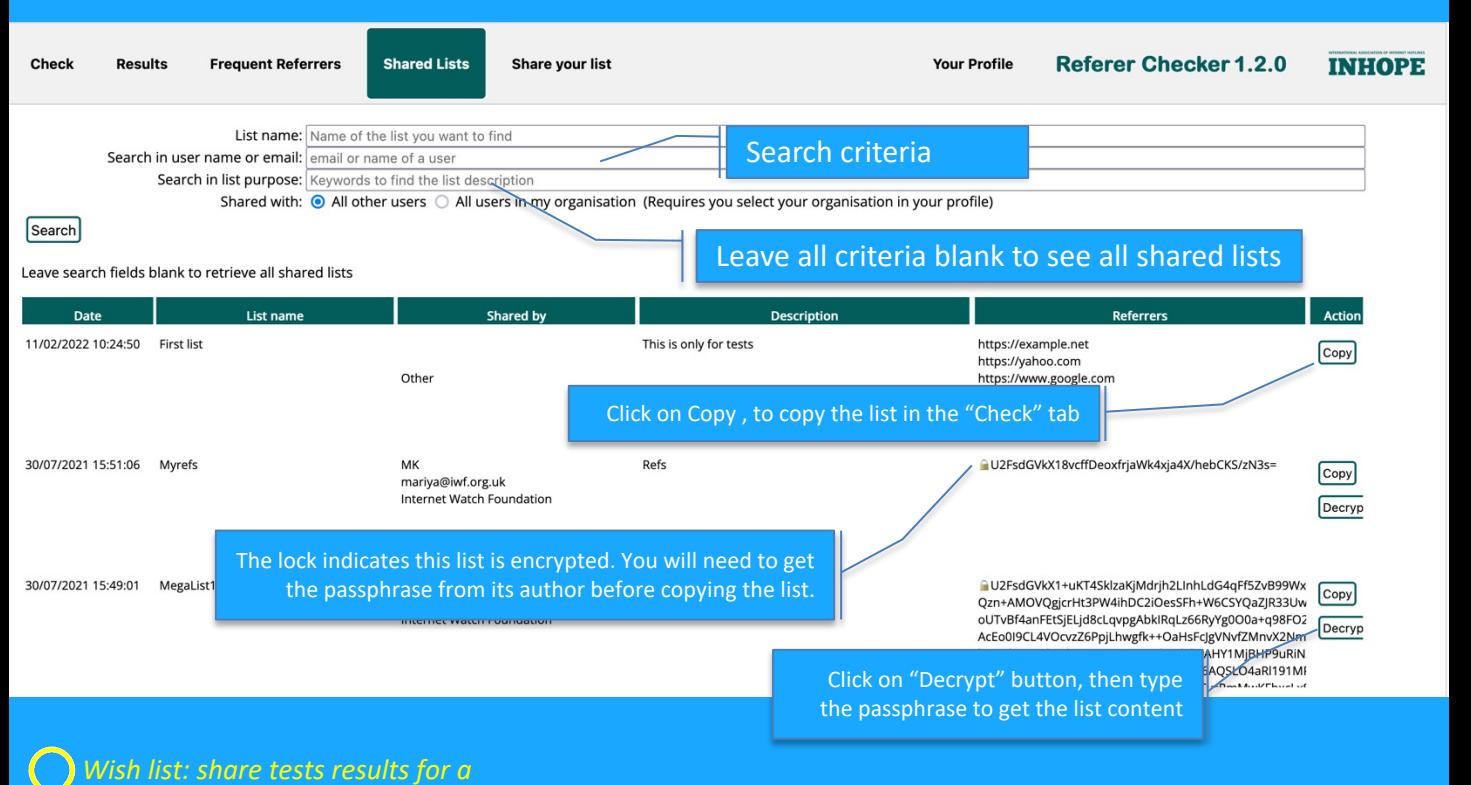

*domain, a web site, or URL... Why should you spend time when someone already found a solution.*

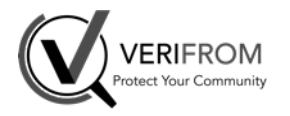

# **Referrer Checker Security and Legal issues**

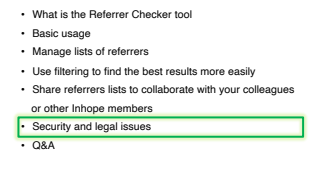

The tested web sites are accessed from **your PC: with your IP** (or through your VPN, if you need to simulate a specific geo-location for instance).

This helps also to guarantee the consistency of the technical data (browser, operating system, etc.) received by the server to **avoid specific filtering** (other than a simple Referrer filter).

**It** runs locally and **does not share or send tested URLs or any contents with other services:**

**Verifrom won't collect tested URLs, and our systems are not involved during the URLs processing** (we will not be worried by authorities).

**We recommend you set a specific user profile in your browser: that will isolate your tests from your own profile and eventually protect your profile's data**

> **on Firefox: open URL about:profiles on Chrome: use the Profiles manager**

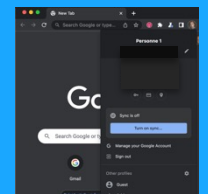